# leih'dir was

## **Online-Service - unser Internet-Katalog**

#### **Anmelden**

*Nutzen Sie die Bibkat App aus dem Appstore oder im Internet:* **Bibkat.de/nentershausen**

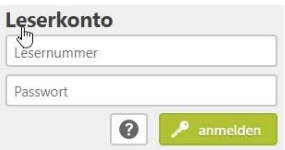

*um sich mit Ihrer Lesernummer in Ihrem Leserkonto anzumelden. Das Passwort* besteht aus den ersten 3 Buchstaben des Nachnamens und Ihrem Geburtsdatum - Beispiel: **meu11.11.2011** Nach dem ersten Anmelden können Sie Ihr Passwort im Leserkonto auch individuell ändern.

#### **Suchen - finden – vormerken oder Merkzettel notieren**

Über die Suchmaske haben Sie verschiedene Möglichkeiten, gezielt in unserem Medienbestand zu recherchieren. Sie können Medien für die Ausleihe direkt vormerken oder interessante Titel auf Ihrem Merkzettel für später notieren

#### **"Ich will's haben!" - Vormerken**

Gerne reservieren wir die Medien für Sie. Sind Sie einmal angemeldet,

sehen Sie am ausgefüllten Vormerk-Lesezeichen, welche Medien Sie auf Ihrer Liste haben. Rückgängig machen ist natürlich auch möglich.

#### **Verlängern**

Verlängern Sie ganz einfach und komfortabel in Ihrem neuen Leserkonto.

#### **"Kenn' ich!" – Ausleihhistorie**

Im Leserkonto bei **Kontoeinstellungen** starten Sie die **Ausleihhistorie. I**m Katalog erkennen Sie so am kleinen Haken neben dem Mediensymbol, ob Sie ein Medium bereits entliehen hatten.

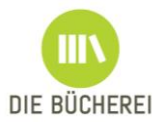

n

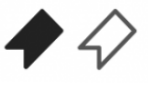

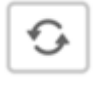

Kükensommer <u><sup>≰</sup></u>

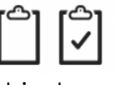

#### **Tipps zur Suche**

➔ Die Suchbegriffe werden mit einem "UND" verknüpft. Es werden so Medien gesucht, die alle genannten Begriffe enthalten. Sollen Medien gefunden werden, in denen mindestens einer der Suchbegriffe enthalten ist, trennen Sie die Wörter mit einem "|" das ist [ALT GR] + [<] **Beispiel:** *Krimi Fantasy* sucht Medien, die sowohl Krimi als auch *Fantasy* enthalten. *Krimi* 

*| Fantasy* sucht Medien, die entweder Krimi und/oder Fantasy enthalten.

- ➔ Wollen Sie bestimmte Wörter von der Suche ausschließen, schreiben Sie ein "-" vor diese. **Beispiel:** *Krimi -Fantasy* sucht Medien, die Krimis, aber kein Fantasy sind
- **→** Wollen Sie eine genaue Wortkombination suchen, so umschließen Sie diese mit Anführungszeichen:

**Beispiel:** *"unendliche Geschichte"* sucht Medien, in denen diese Wörter genau in dieser Reihenfolge vorkommen.

**→** Ist Ihnen die genaue Schreibweise nicht bekannt, so können Sie **\*** als Platzhalter verwenden.

**Beispiel:** *Nesb\** im Feld "Autor" wird Ihnen alle Medien von Autoren finden, die mit "Nesb" anfangen. Auch Nesbø, Nesbö oder Nesboe.

### **Aktionen – jeweils ein Klick**

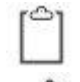

Auf Merkzettel setzen.

Medium vormerken.

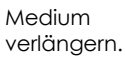

Medium per E-Mail empfehlen.

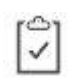

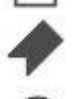

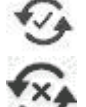

Medium ist auf Merkzettel.

Von Ihnen vorgemerkt.

Verlängerung steht aus

Medium kann nicht verlängert werden

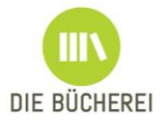

**Bibkat.de/nentershausen Bibkat.de/nentershausen Bibkat.de/nentershausen**